#### Guida all'acquisto del biglietto delle Linee del mare

1. Digitare nel motore di ricerca "lineedelmare.it" e cliccare il riquadro "Shop online"

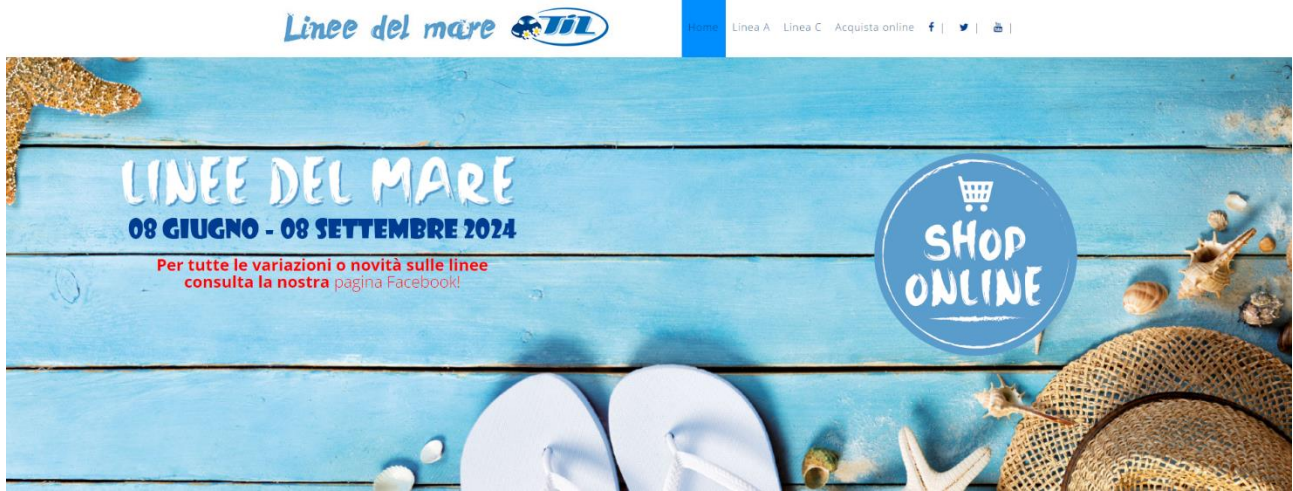

2. Selezionare "solo andata" o "andata e ritorno", inserire la fermata di andata e ritorno, il numero di passeggeri e cliccare "cerca"

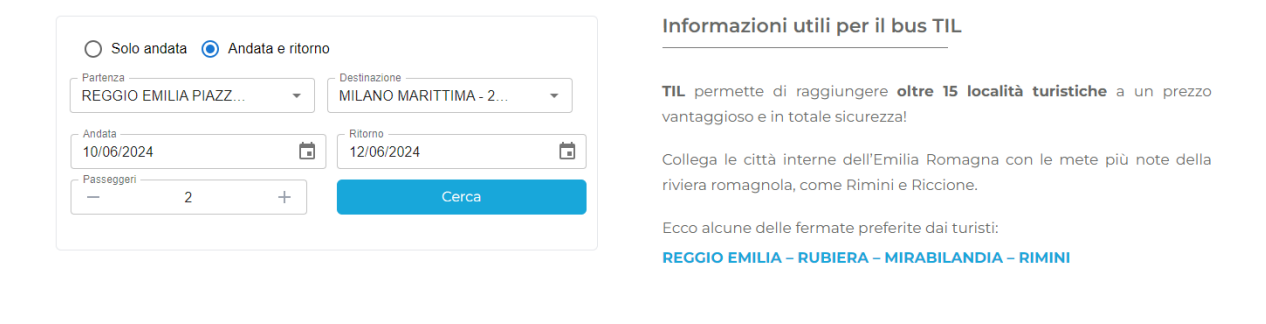

3. Cliccare sul riquadro "vedi soluzioni"

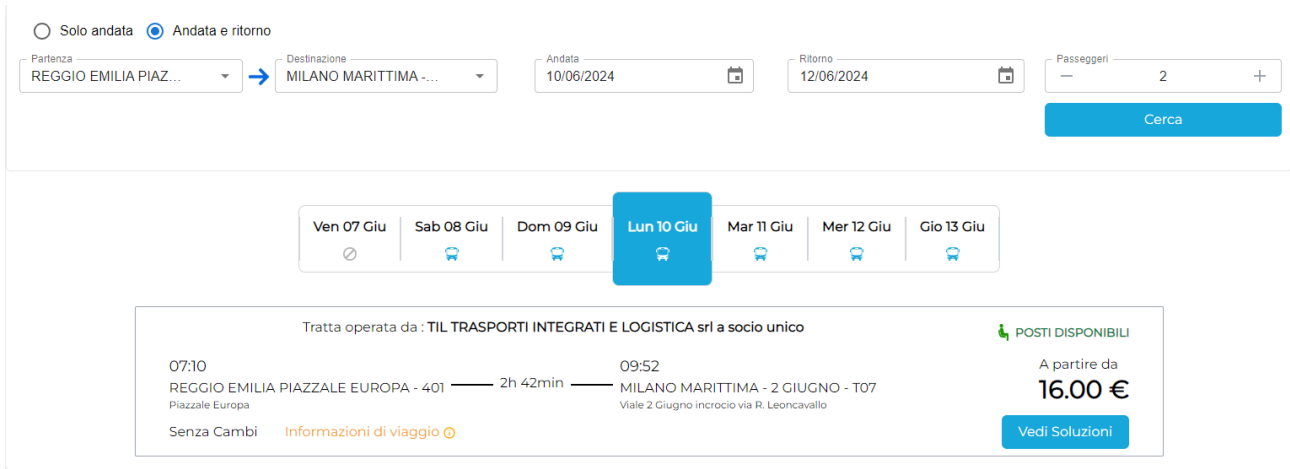

4. Inserire il numero di passeggeri nell'opzione online corsa semplice, gratuita 0-5 anni nel caso di bambini fino ai 6 anni NON compiuti, oppure dog nel caso si trasportassero cani con peso superiore ai 10 kg. Cliccare il riquadro "prenota"

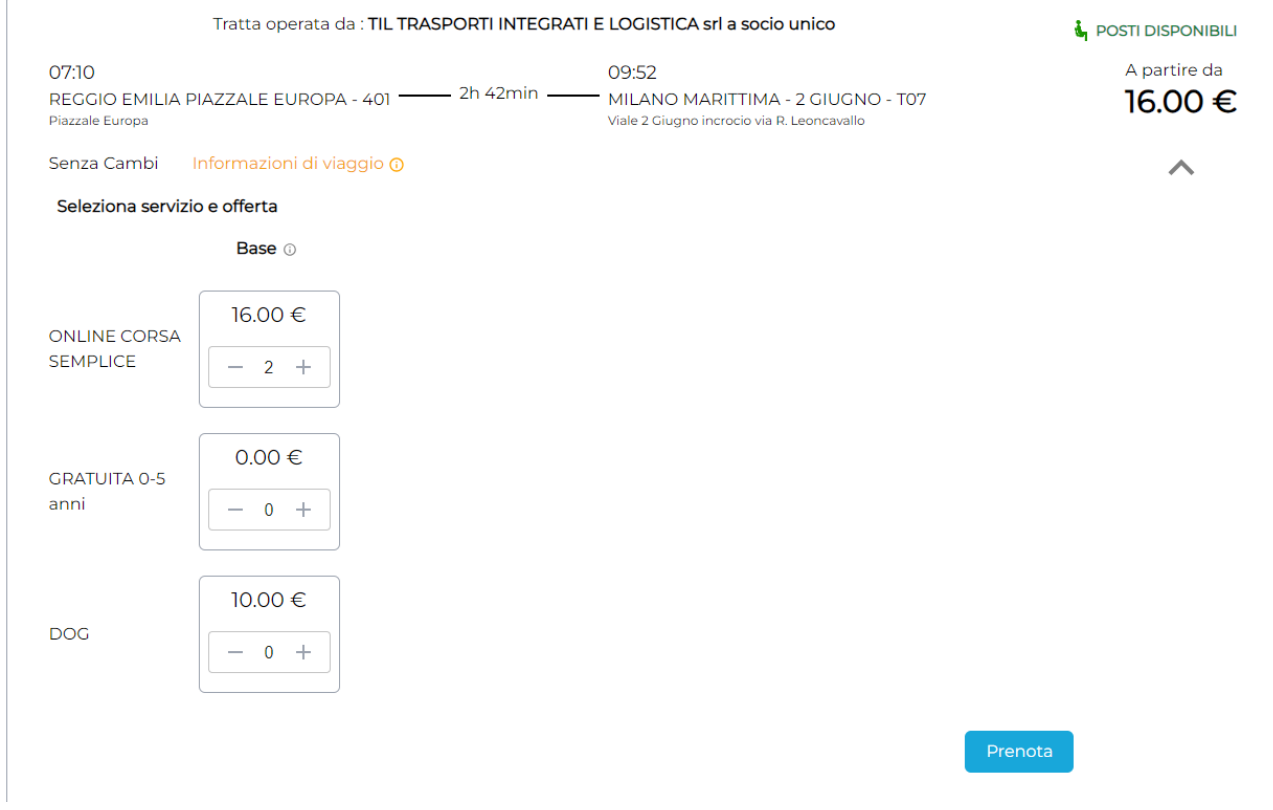

5. Nel caso di Andata e ritorno occorre ripetere i passaggi precedentemente descritti, prenotando così il viaggio di ritorno: cliccare quindi su "Vedi soluzioni"

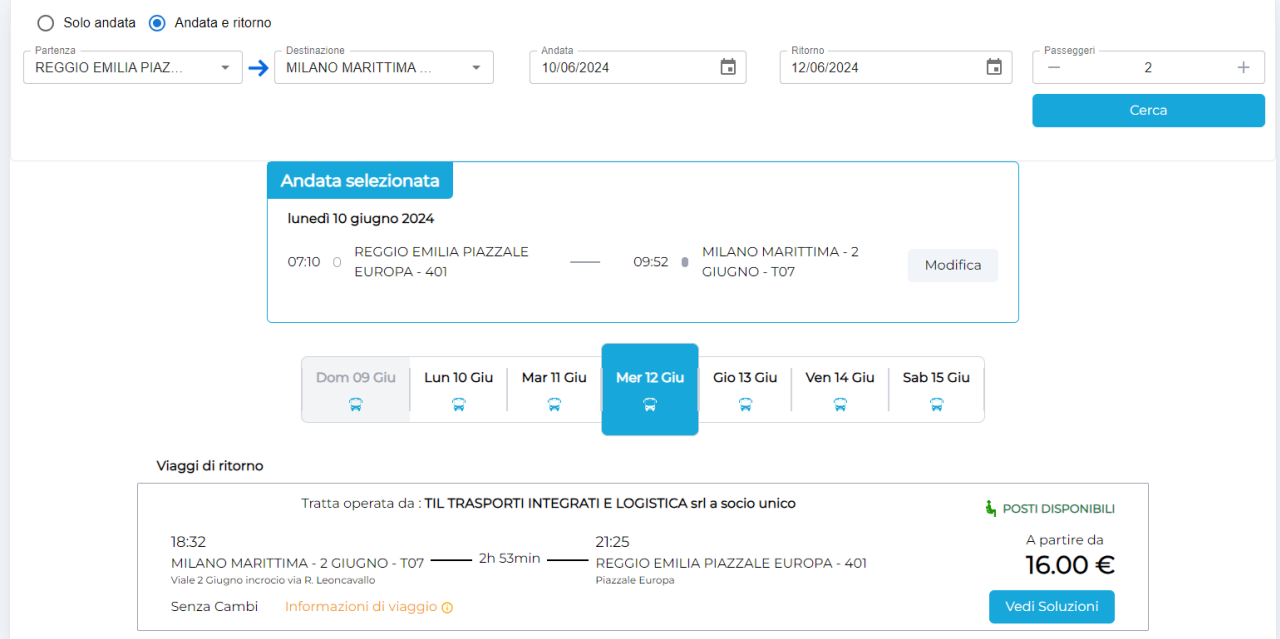

6. Inserire il numero di passeggeri nell'opzione online corsa semplice, gratuita 0-5 anni nel caso di bambini fino ai 6 anni NON compiuti, oppure dog nel caso si trasportassero cani con peso superiore ai 10 kg. Cliccare il riquadro "prenota"

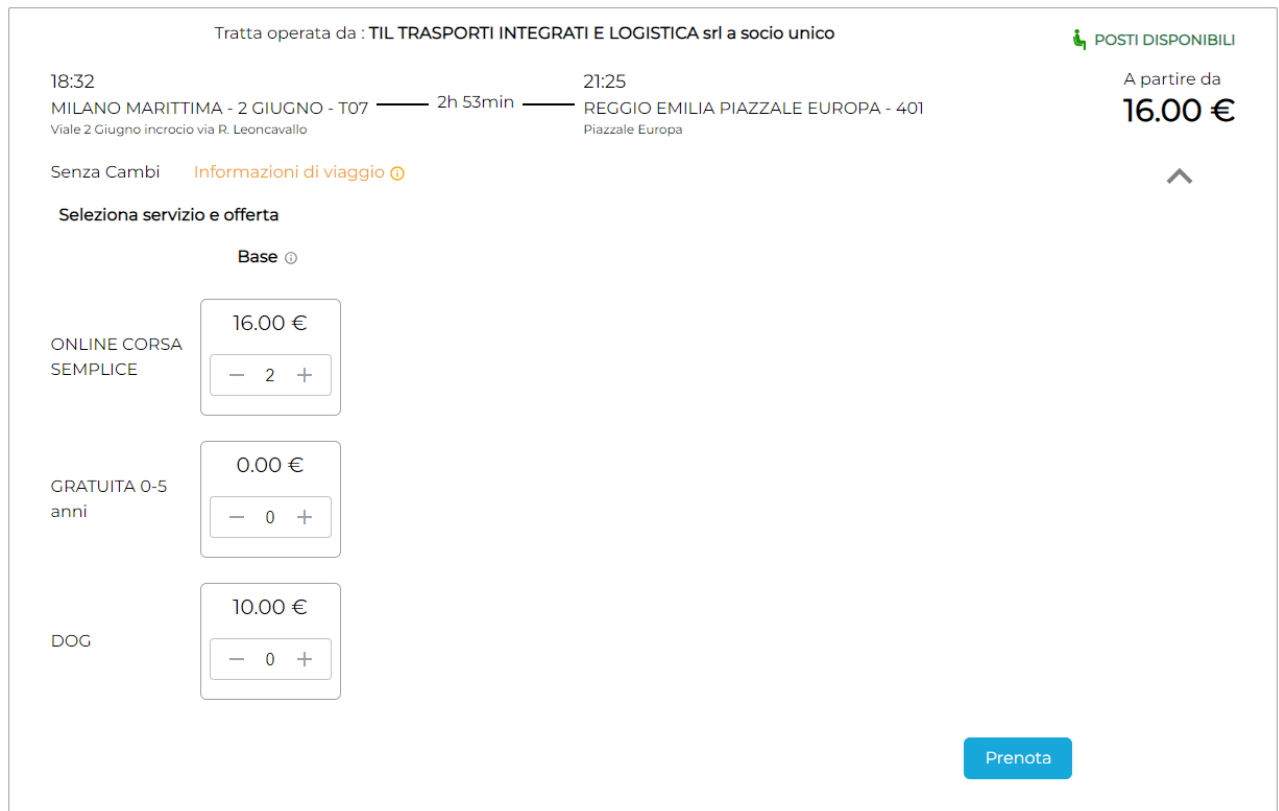

#### 7. Inserire i dati dell'acquirente.

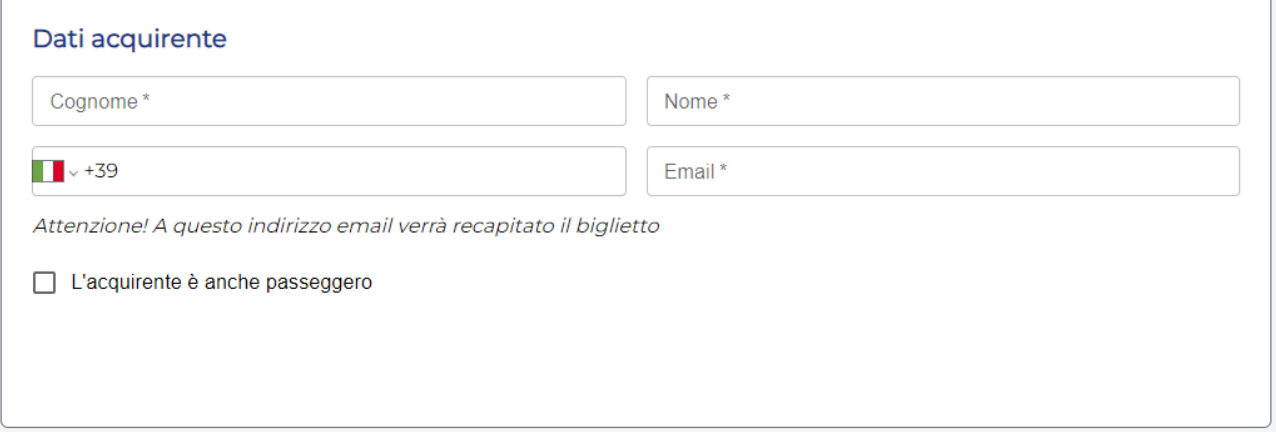

8. Inserire i dati dei passeggeri

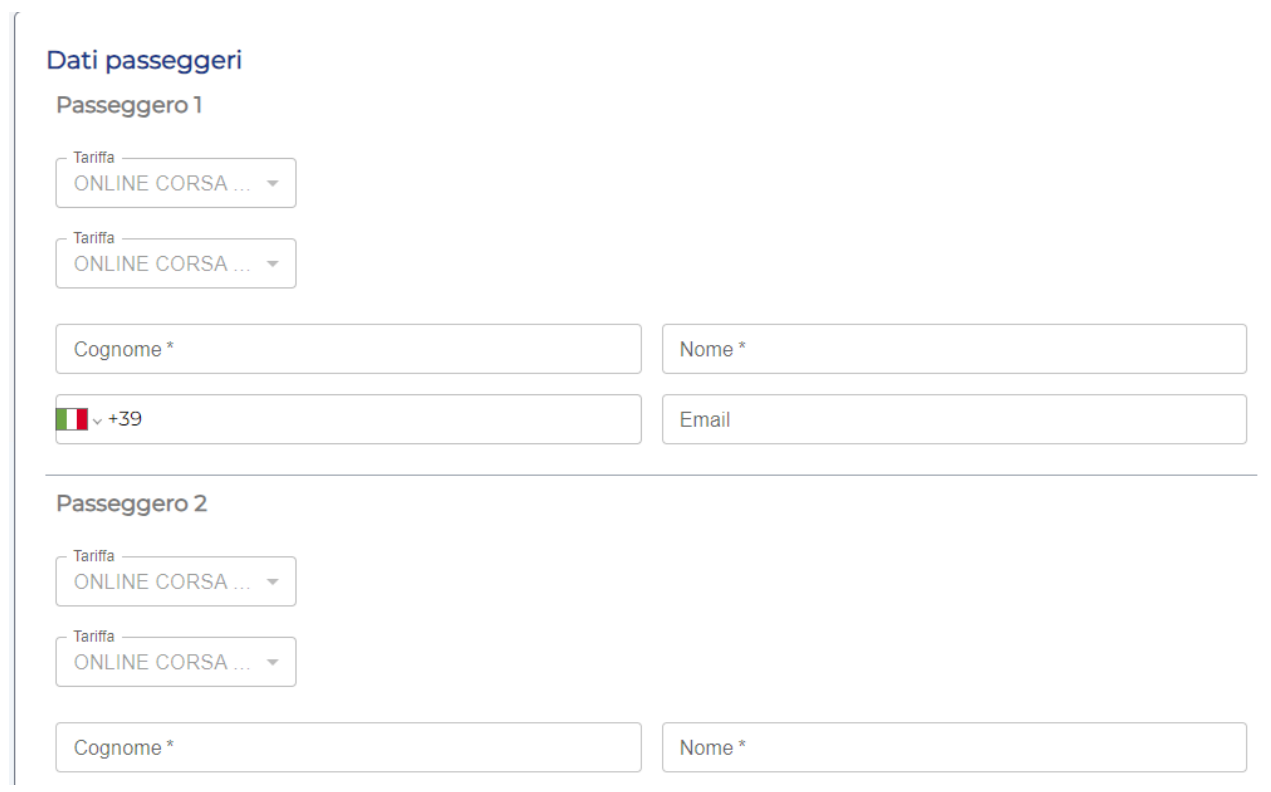

### 9. Selezionare il metodo di pagamento (carta di credito/debito o PayPal)

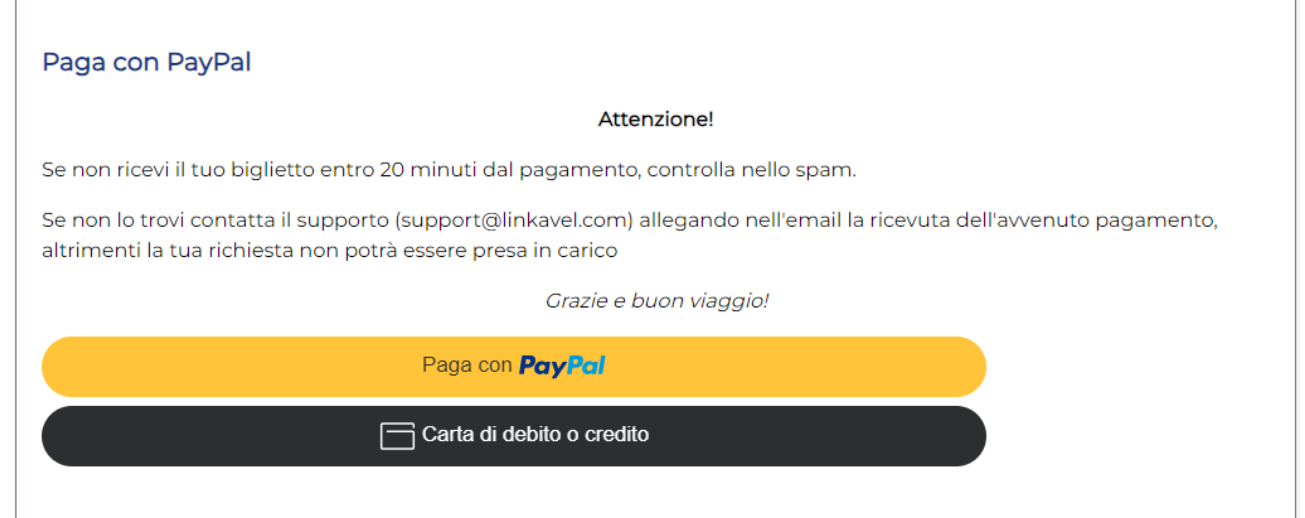

10. Nel caso comparisse la seguente schermata di errore, cliccare comunque sul riquadro "ok"

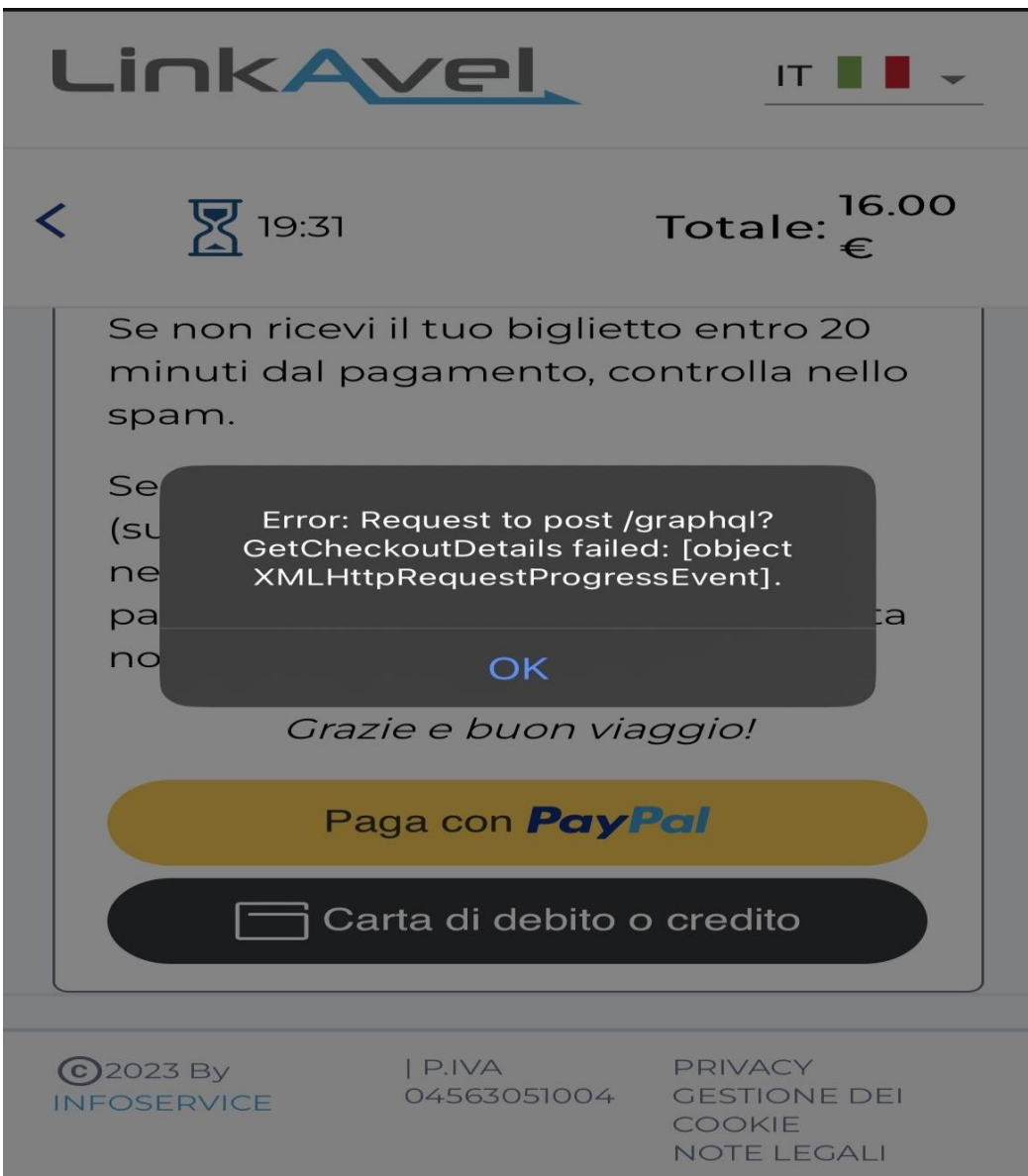

11. Inserire i dati della carta e procedere al pagamento

## Paga con una carta

I tuoi dati finanziari non verranno condivisi con il venditore.

Registrati a PayPal per usare Paga in 3 rate

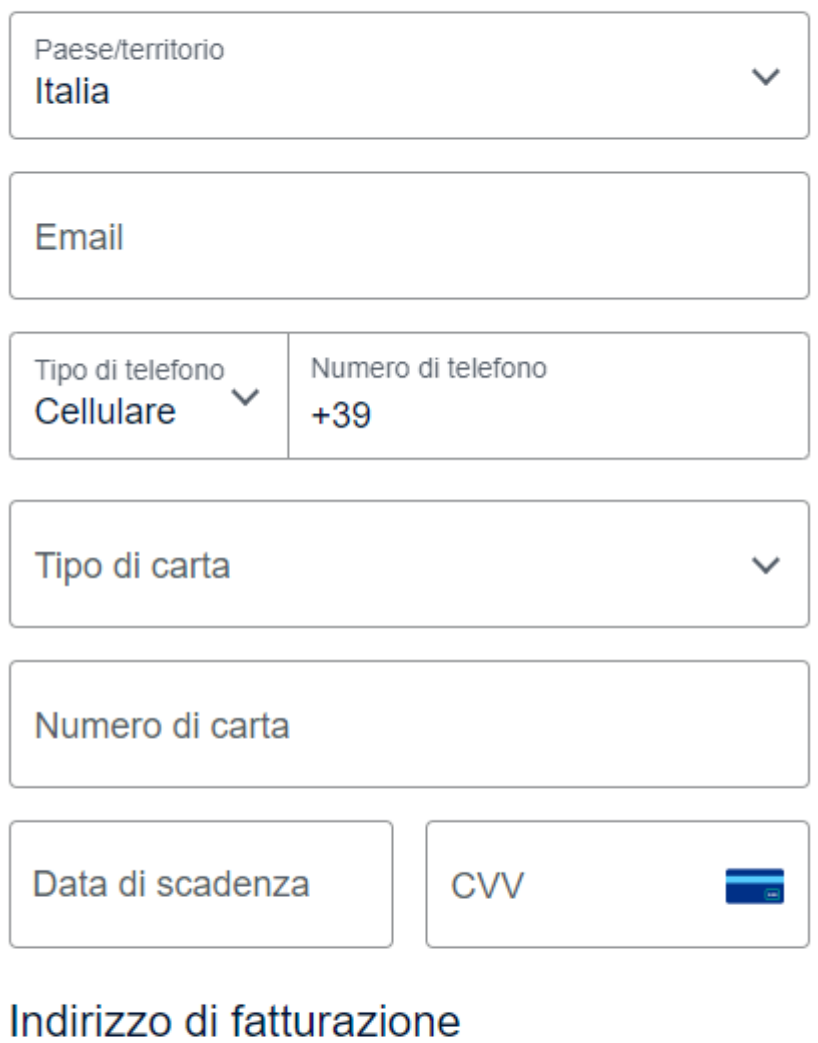

# Cognome **Nome** Indirizzo

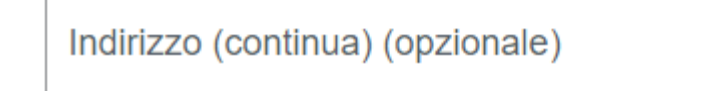

12. I biglietti verranno inviati all'indirizzo mail indicato in fase di prenotazione. Nel caso in cui entro 20 minuti non sia stata ricevuta la mail di avvenuta prenotazione coi biglietti e sulla carta non risulti effettuato alcun pagamento, la prenotazione non è valida e bisognerà ripetere la procedura.